# **VILLAGE OF LAKE BLUFF** FINANCE COMMITTEE MEETING

## **VIRTUAL MEETING Monday, February 22, 2021 5:30 PM**

**Due to the COVID-19 emergency, this meeting will be held primarily virtually.** Members of the public may view and participate in the meeting via:

### Online (**strongly recommended**): **lakebluff.org/VirtualFinanceCommittee OR**

Dial-in: **(312) 626-6799**. Enter meeting ID **880 3237 9888**. Press # when prompted for a Participant ID.

**IMPORTANT**: Additional instructions are available in the agenda packet immediately following the agenda.

As required by law, at least one representative from the Village will be present at Village Hall and the virtual meeting will be simulcast at Village Hall for members of the public who do not wish to view the virtual meeting from another location. Pursuant to Executive Order 2020-38 issued by the Governor, no more than 10 people may gather at Village Hall for the meeting. Accordingly, the opportunity to view the virtual meeting at Village Hall is available on a "first come, first-served" basis.

The meeting will be live-streamed at **lakebluff.org/Channel19** and broadcast live on Comcast Channel 19 with the most recent meeting rebroadcast on Wednesdays at 8:00 a.m. and Mondays at 7:00 p.m.

### AGENDA

I. Oral Declaration Regarding In-Person Meetings of Subsidiary Boards and Commissions Chair declares that meeting in Person is not practical or prudent.

II. Call to Order – Roll Call

II. Approval of Minutes – October 19 & October 26, 2020

### III. Non-Agenda Items and Visitors

The Finance Committee allocates fifteen (15) minutes at this time for those individuals who would like the opportunity to address the Committee on any matter not listed on the agenda.

### IV. Business Items

- A. Operating Budget Overview
- B. Discussion Regarding Capital Improvement Plan

### V. Informational Items

- 1. Agenda Items for the next meeting:
	- a. Water Operating Budget Overview & Rate Analysis
	- b. Fee Schedule Review
	- c. Pay Plan

### VI. Staff Report

### VII. Adjournment

The Village of Lake Bluff is subject to the requirements of the Americans with Disabilities Act of 1990. Individuals with disabilities who plan to attend this meeting and who require certain accommodations in order to allow them to observe and/or participate in this meeting, or who have questions regarding the accessibility of the facilities, are requested to contact R. Drew Irvin at 847-234-0774 or TDD number 847-234-2153 promptly to allow the Village of Lake Bluff to make reasonable accommodations.

# VIDEO MEETING GUIDE

**Format:** Our goal is to provide a meeting that is as similar as possible to an in-person experience. Members of the public will be given opportunities to speak at the start of the meeting and before each agenda item.

We will use Zoom Webinars for this meeting. In this product:

- Panelists (Trustees, Staff, etc.) control their own ability to speak and transmit video.
- Attendees (members of the public) can see the meeting, but cannot transmit audio or video unless recognized by the chair. (See below for how to be recognized.)
- One or more staff members will act as hosts and help organize the meeting.

# **Rules:**

- [An online guide to using Zoom is available here.](https://support.zoom.us/hc/en-us) Please know that the Village cannot provide technical support. [You should test your ability to use Zoom ahead of time.](https://zoom.us/test)
- Ideally, all participants should join using the Zoom application so that they can experience the full meeting. While participants may call-in, this is a lower quality experience.
- All participants should use their real name (first and last) to identify themselves in the meeting. People using aliases or pseudonyms will not be recognized.
- All participants should stay muted unless they are actively speaking. Your mute may be enabled remotely if you are echoing or transmitting background noise.
- Elected officials participating with video should keep their video enabled at all times. Village Staff should disable their video unless they are participating in a discussion.
- In Lake Bluff meetings, text chat and private messaging features are disabled.

**Public Participation:** To participate in the meeting, members of the public can:

• Submit a comment or question using [Zoom's Q&A feature.](https://support.zoom.us/hc/en-us/articles/115004954946-Joining-and-participating-in-a-webinar-attendee-#h_5e983a7a-c202-4a56-bcc9-b4fb033402ac) Written items will be read aloud and answered as necessary. You can also ask to be recognized by the chair. You will be able to speak directly to the Board and may choose to send video.

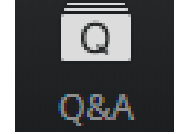

- Phone users can dial **\*9** and will be placed into a queue to be recognized by the chair.
- Email comments in advance to  $vlb@$  lakebluff.org. Emails should list the meeting and date in the subject line (e.g. "April 13 Village Board meeting") and should identify the author by name. Emails will be shared electronically, and those that are 200 words or shorter will generally be read aloud by a staff member during the appropriate comment period.

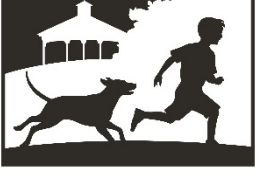

**LAKE BLUFF** 

**NORTH SHORE LI LAKE BLUFF STYLE** 

## **Village of Lake Bluff – Video Meeting Guide**

## **Technical setup. The ideal attendee has:**

- **Device:** The ability to transmit and receive video.
- **Audio:** Clear audio that does not echo or transmit background noise.
- **Connection:** A stable, high-quality internet connection.

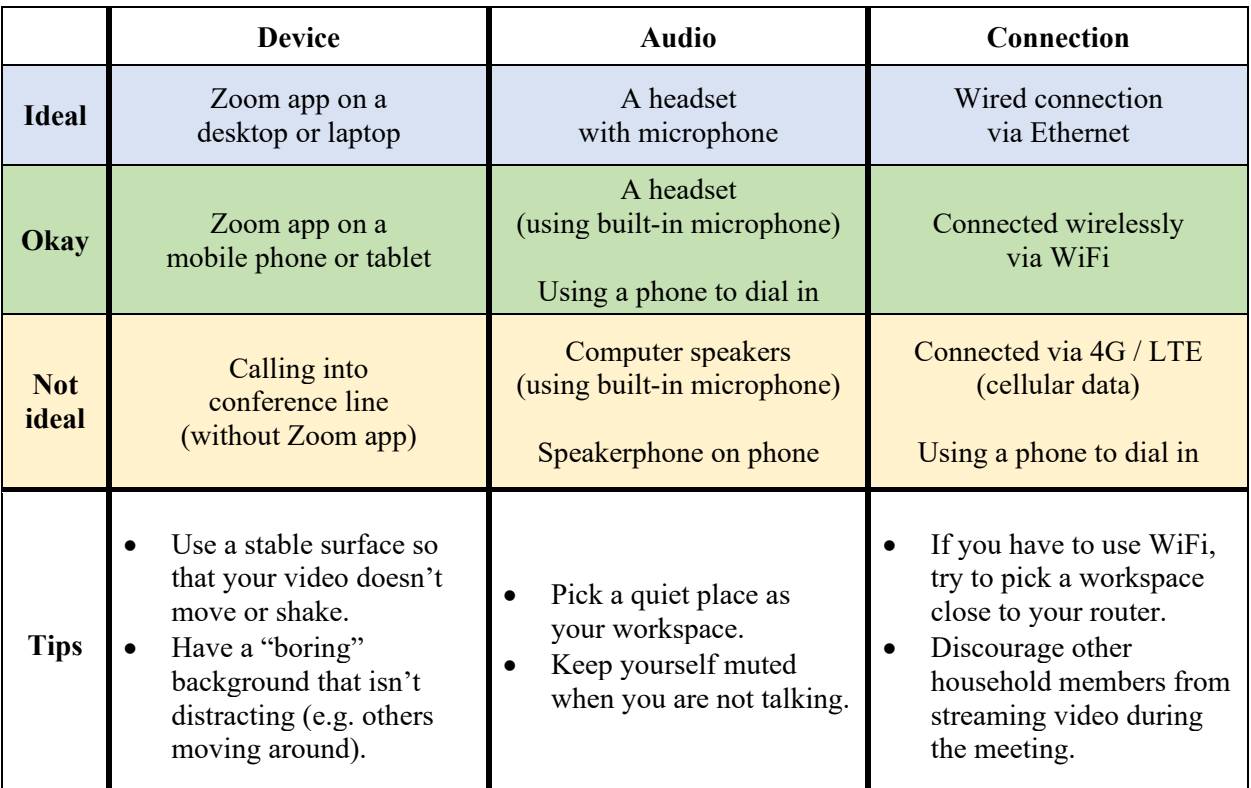

## **Tips:**

- You will appear more natural if you look directly at your camera when speaking. It may help you to put your camera near your monitor.
- While muted, you can hold the spacebar to [unmute yourself temporarily](https://support.zoom.us/hc/en-us/articles/360000510003-Push-to-Talk) (push-to-talk, like a walkie talkie). It will mute you again as soon as you release the spacebar.
- If you do not have a headset, you can use the Zoom application on your PC but [dial-in](https://support.zoom.us/hc/en-us/articles/201362663-Joining-a-meeting-by-phone) using [your phone.](https://support.zoom.us/hc/en-us/articles/201362663-Joining-a-meeting-by-phone) This will let you see and share video, and also let you control if you are muted using your PC. This may reduce echo and background noise for those individuals without headsets. *Joining via video but using a phone call for audio.*

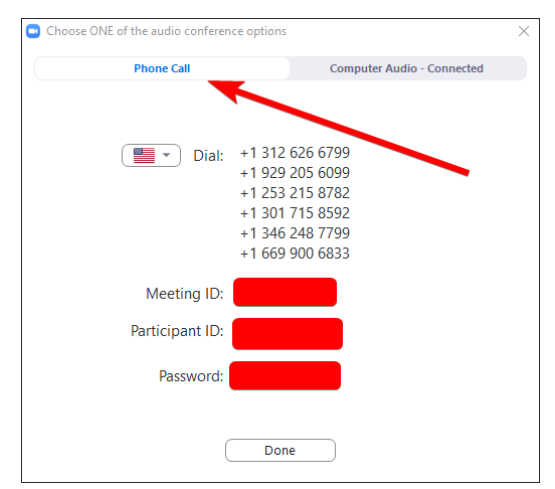

## **Frequently Asked Questions**

# **Q: How do I participate in a meeting?**

**A:** If you would like to participate in the meeting live, a URL will be listed on the top of the agenda that will invite you to join the meeting via Zoom. You can also dial-in using the phone number shown on the agenda, but this is a lower quality experience.

You can also watch the meeting live at lakebluff.org/channel19 or by turning on Comcast Channel 19. Meetings are rebroadcast periodically.

# **Q: How do I submit a public comment?**

**A:** An opportunity is provided for the public to comment on each agenda item before the Board votes. Additionally, a time is provided early in the agenda to address the Board regarding any matters not on the agenda. To submit a comment:

> **Via Zoom.** Submit a comment or question using [Zoom's Q&A feature.](https://support.zoom.us/hc/en-us/articles/115004954946-Joining-and-participating-in-a-webinar-attendee-#h_5e983a7a-c202-4a56-bcc9-b4fb033402ac) Written items will be read aloud and answered as necessary. You can also ask to be recognized by the chair.

> **Via Phone.** If you are participating by phone, you can dial **\*9** and be recognized by the chair.

> **Via Email.** Finally, you can email comments in advance to  $vlb@$  lakebluff.org. Emails should list the meeting and date in the subject line (e.g. "April 13 Village Board meeting") and should identify the author by name. Emails will be shared electronically, and those that are 200 words or shorter will generally be read aloud by a staff member during the appropriate comment period.

# **Q: How do I get technical support?**

**A:** Unfortunately, the Village cannot provide technical support. [An online guide to using Zoom is](https://support.zoom.us/hc/en-us)  [available here.](https://support.zoom.us/hc/en-us) Make sure to [test your ability to use Zoom ahead of time.](https://zoom.us/test) If you are unable to use Zoom, you may use the call-in number, live stream link, and/or submit questions via e-mail.